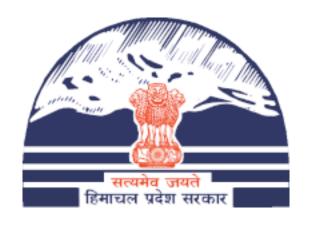

# **Government of Himachal Pradesh**

HP SSO – Integration KIT (Himachal Pradesh- Single Sign On)

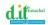

## **Document Control Information**

| Document Information |                                                                         |  |
|----------------------|-------------------------------------------------------------------------|--|
| Document Name        | Himachal Pradesh Single Sign On                                         |  |
| Project Name         | Himachal Pradesh Single Sign On                                         |  |
| Client               | Department of Information Technology, Government of Himachal<br>Pradesh |  |
| Document Version     | 1.0                                                                     |  |
| Document Status      | Final                                                                   |  |
| Date Released        | 01 March 2023                                                           |  |
| File Name            | HPSSO Integration KIT                                                   |  |

This page is intentionally left blank

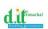

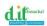

# **Table of Contents**

| 1. | Introdu  | ction                       | 1 |
|----|----------|-----------------------------|---|
|    | muoaa    |                             | _ |
|    | 1.1 Inte | egrating using I-frame      | 2 |
|    |          | End Points and Environments |   |
|    | 1.1.2    | Status Codes                | 2 |
|    | 1.1.3    | Method Description          | 2 |
|    | 1.1.4    | Process Involved            | 2 |

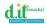

### 1. Introduction

Single Sign-On (SSO) application developed by the Department of Digital Technologies and Governance, offers a plethora of benefits to the citizen of the State. Citizens can now access a wide array of Government services and Resources using a single set of login credentials, rendering the management of multiple accounts obsolete. This not only simplifies their interactions with the Government Services and Systems but also saves time and resources, as they no longer need to create and remember multiple usernames and passwords.

Integration with the Single Sign-On (SSO) application developed by the Department of Digital Technologies and Governance can offer several benefits to vendors or external service providers:

**Streamlined Access:** Vendors can streamline access to their services by leveraging the SSO platform. Instead of requiring users to create separate accounts or undergo additional authentication processes, vendors can allow users to sign in using their existing SSO credentials. This simplifies the onboarding process for users and encourages higher adoption rates for vendor services.

Improved User Experience: Integration with the SSO application enhances the overall user experience for customers accessing vendor services. With SSO, users can seamlessly transition between different systems and applications without the need to repeatedly log in or manage multiple sets of credentials. This frictionless experience leads to higher user satisfaction and engagement with vendor offerings.

**Enhanced Security:** SSO integration reinforces security measures for vendor services by centralizing user authentication and authorization. By relying on the robust security protocols implemented within the SSO platform, vendors can ensure that user credentials are securely managed and authenticated. This reduces the risk of unauthorized access or data breaches associated with traditional authentication methods.

Access to User Data: Through integration with the SSO application, vendors can gain access to valuable user data and insights. With user consent, vendors can obtain demographic information, preferences, and usage patterns associated with SSO accounts. This data can be leveraged to personalize services, target marketing efforts, and improve overall business strategies.

<u>Note</u>: The citizen, while onboarding on the HP SSO system, has to verify his/her personal email and mobile number and also has to perform the self eKYC using OTP based mechanism provided by the Aadhaar (UIDAI).

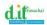

### 1.1 Integrating using I-frame

#### 1.1.1 End Points and Environments

| #  | Environment Type | URL                                                                          |
|----|------------------|------------------------------------------------------------------------------|
| 1. | Production       | Will be shared after successful integration in<br>Pre-Production Environment |
| 2. | Pre-Production   | Will be shared after prior approval from concerned authority                 |

#### 1.1.2 Status Codes

| #  | Status Codes | Message               |
|----|--------------|-----------------------|
| 1. | 200          | Success               |
| 2. | 201          | Inserted Successfully |
| 3. | 202          | Updated successfully  |
| 4. | 401          | Method Not Allowed    |
| 6. | 403          | Unauthorized          |

### 1.1.3 Method Description

| #  | Method | URL                                      |
|----|--------|------------------------------------------|
| 1. | POST   | https://preproduction_url/validate-token |

#### 1.1.4 Process Involved

Departments seeking to integrate with the Himachal Pradesh Single Sign-On (HPSSO) using the I frame method should follow these steps for effective implementation:

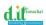

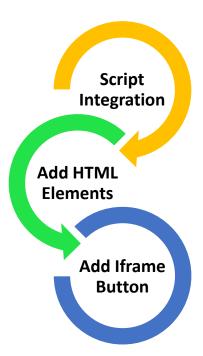

**Script Integration:** Start by embedding a specific script into the website's header. This is accomplished by inserting the following script tag (The access to the Pre-Production and production will be granted after getting the necessary approvals:

```
<script src="https://pre-production-ulr:port/login.js" defer=""></script>
```

**Next,** add two crucial div elements to the HTML body of the page. These elements are:

```
<div class="backdrop"></div>
<div id="iframeContainer" class="iframe-container"></div>
```

Finally Create a button on the web page with an onClick event. This button should invoke the getIframeSSO("service\_id") function, which initiates the Iframe process. The "service\_id" is a unique identifier for the department's service within the HPSSO system.

To receive user information, the following POST request is made on the specified URL:

| #  | Method | URL                                      |
|----|--------|------------------------------------------|
| 1. | POST   | https://preproduction_url/validate-token |

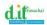

Following are the parameters that needs to be sent in the Post Request

| #  | Mandatory (Y/N) | Parameters to Post | Data Type |
|----|-----------------|--------------------|-----------|
| 1. | Y               | token              | String    |
| 2. | Y               | secret_key         | String    |
| 3. | Y               | service_id         | String    |

| #  | Status Code | Response                    |
|----|-------------|-----------------------------|
|    |             | {                           |
|    |             | "sso_id": 3669,             |
|    |             | "vault_id": 0,              |
|    |             | "username": "****",         |
|    |             | "name": "*******",          |
|    |             | "mobile": "*******",        |
|    | 200         | "email": *******@gmail.com, |
| 1. |             | "gender": "Other",          |
|    |             | "dob": "DD-MM-YYYY",        |
|    |             | "co": "******",             |
|    |             | "street": null,             |
|    |             | "lm": null,                 |
|    |             | "loc": "****",              |
|    |             | "vtc": "Shimla Urban(T)",   |

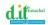

| #  | Status Code | Response                                                               |
|----|-------------|------------------------------------------------------------------------|
|    |             | "dist": "Shimla",                                                      |
|    |             | "state": "Himachal Pradesh",                                           |
|    |             | "pc": "171001",                                                        |
|    |             | "UsersArray": [                                                        |
|    |             | {                                                                      |
|    |             | "sso_id": "XXXX",                                                      |
|    |             | "service_id": "XXXXXXXX",                                              |
|    |             | "user_name": kushkumardhawan@gmail.com,                                |
|    |             | "mobile": "94596XXXXX",                                                |
|    |             | "email": XXXXX@gmail.com,                                              |
|    |             | "primaryUser": false                                                   |
|    |             | }                                                                      |
|    |             | ],                                                                     |
|    |             | "aadhaarNumber":<br>"U2FsdGVkX18k31NbOOTCg+zh7Iva3tC9oTRLBq+Gdo<br>Y=" |
| 2. | 500         | {"error": "Invalid Secret Key or service_id /token."}                  |
| 3. | 404         | {"error":" Valid token required"}                                      |